#### SIMPLIFYING END-TO-END NUMERICAL MODELING USING SOFTWARE CONTAINERS

Users' Page:

[https://dtcenter.org/community-code/numerical-weather](https://dtcenter.org/community-code/numerical-weather-prediction-nwp-containers)prediction-nwp-containers

Online Tutorial:

[https://dtcenter.org/container\\_nwp\\_tutorial/index.php](https://dtcenter.org/container_nwp_tutorial/index.php)

# Why use containers?

#### **Introduction to Docker**

#### What is a container?

- A container is a self-contained "box" that allows you to essentially build software once and run it anywhere
- Similar to a virtual machine but much more lightweight and portable

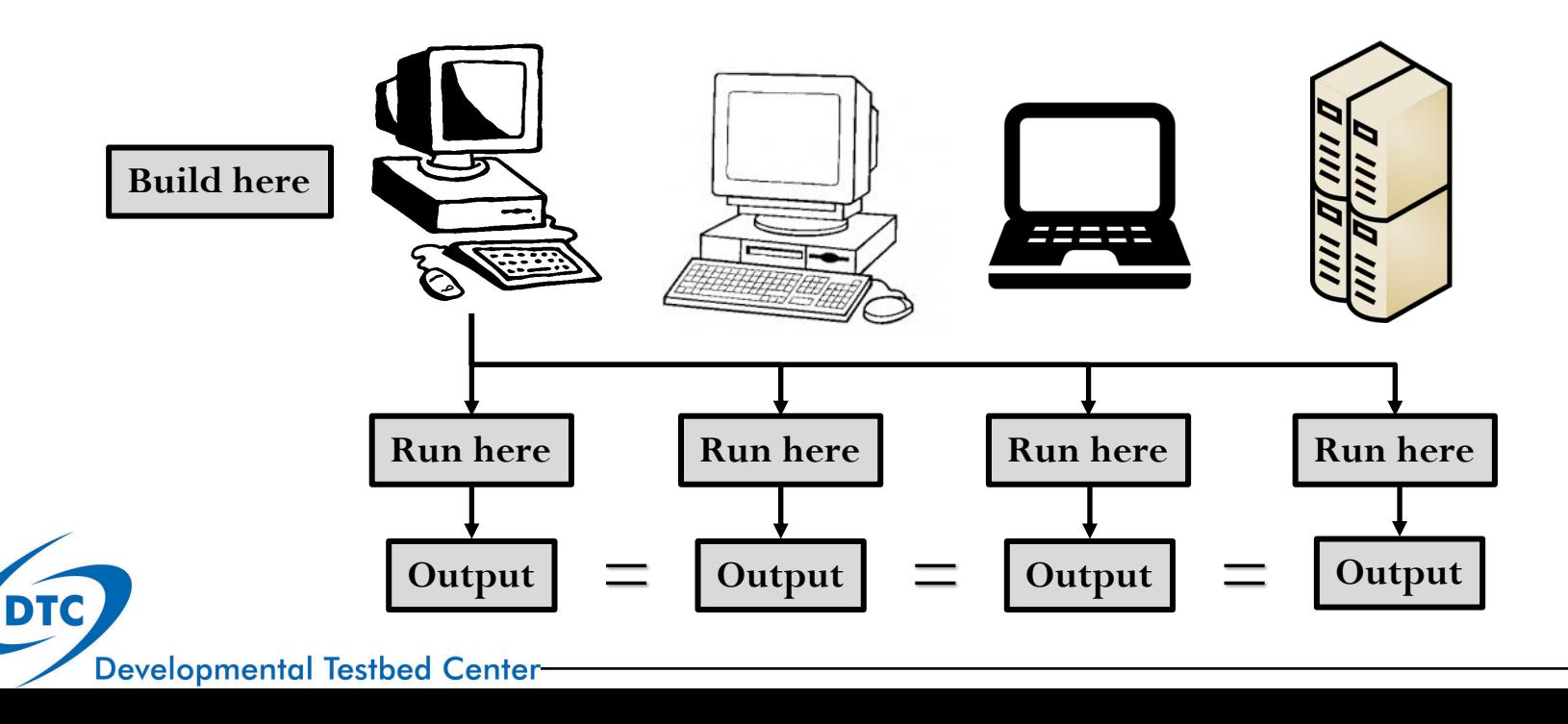

## Why use containers?

- Software systems require substantial set-up to get all the necessary code, including external libraries, compiled on a specific platform  $\rightarrow$  *Containers help solve this problem!* 
	- Efficient, lightweight, secure, and self-contained (including operating system, libraries, code, and executables) systems
	- Everything required is packaged into isolated components, ready for development, shipment, and deployment directly to users
	- Software should always run the same, regardless of where it is deployed
	- Eliminates possible frustrations with up-front system setup
	- Facilitates cloud computing, classroom use, etc.

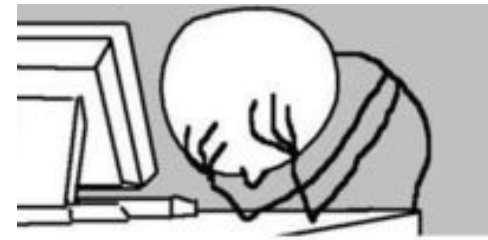

**Developmental Testbed Center** 

**Someone trying to compile WRF**

## What is a Docker container?

- Docker is one of the leading software containerization platforms
	- Home page: **[https://www.docker.com](https://www.docker.com/)**
	- Documentation: **[https://docs.docker.com](https://docs.docker.com/)**
- A Docker container
	- **+** is open source
	- <sup>+</sup> is open source<br>+ is an easy way to build a development environment
	- **+** can hold applications "inside the container"
	- **+** is portable across Linux, Mac, and Windows machines
	- **+** is much smaller than a virtual machine
	- **+** sets up a partition between the host machine and "container land"
	- **+** allows "root" inside the container but doesn't alter permissions on the host machine
	- *- requires root access to install and update Docker*
		- *- running on more than a single node is cumbersome*

#### Docker disadvantages, Singularity solutions?

- A newer container software Singularity sets out to eliminate these issues:
	- Designed for HPC applications
	- Has easy support for cross-node MPI applications
	- Docker containers can be converted for use with Singularity
	- Charlieloud and Shifter
		- Designed for HPC applications
		- Based on Docker, but less user-friendly

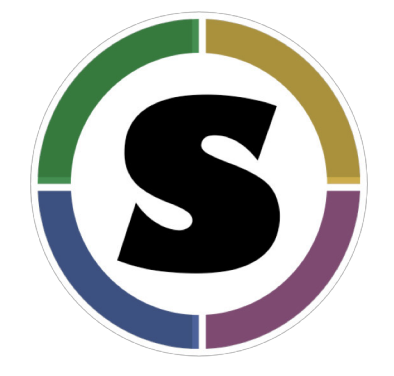

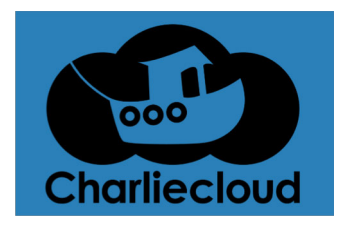

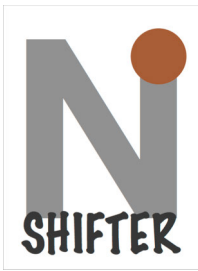

#### Virtual machine vs. containers

 Containers vs. virtual machines: VMs bundle a full operating system, whereas containers only contain necessary libraries and dependencies

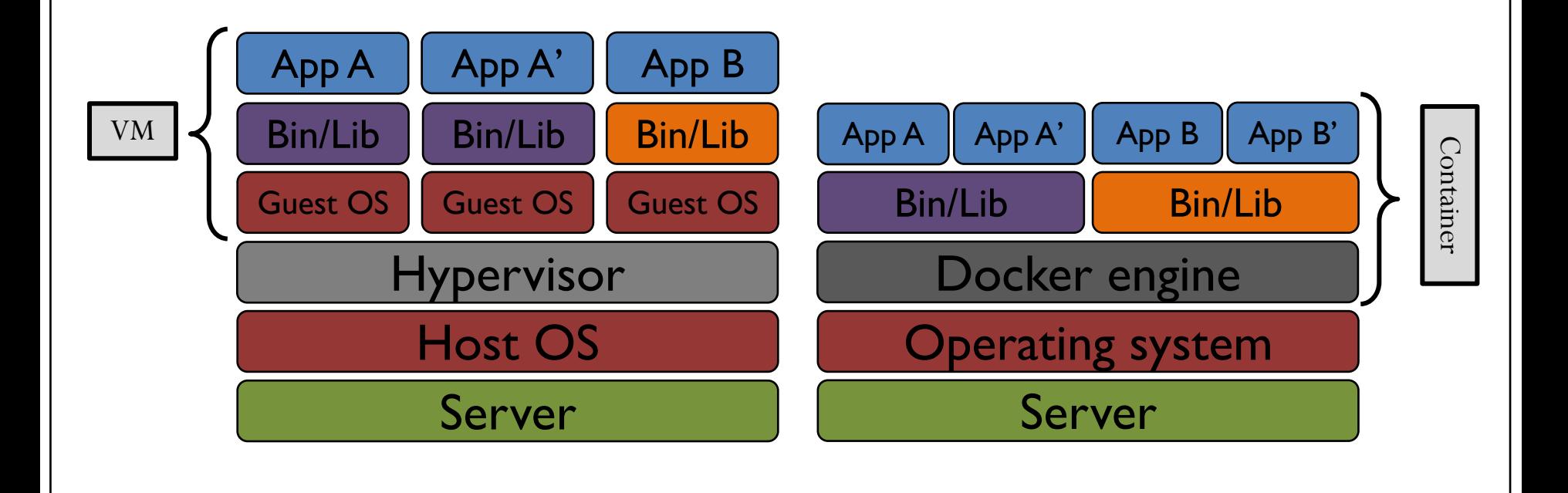

## Why use containers for NWP?

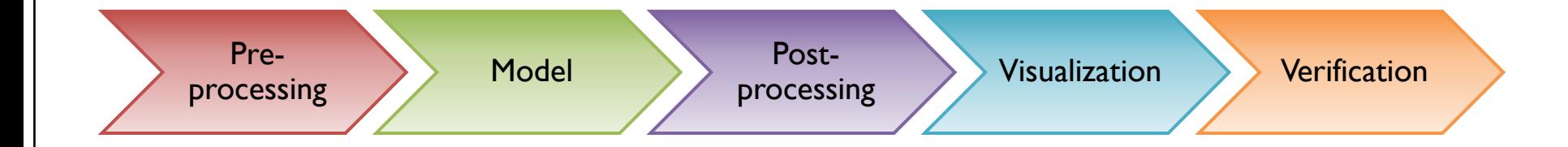

#### **Advantages:**

- $\checkmark$  Reduces spin-up time to build necessary code components
- $\checkmark$  Highly portable
- $\checkmark$  Easily sharable with other collaborators
- $\checkmark$  Use in cloud computing
- $\checkmark$  Easy to replicate procedures and results

#### **Who can benefit from containers?**

- $\checkmark$  Graduate and undergrad students
- $\checkmark$  University faculty
- $\checkmark$  Researchers
- $\checkmark$  Tutorial participants
- $\checkmark$  Use for community support

**Ultimately, containers will substantially reduce the spin-up time with setting up software systems, which promotes greater efficiency in producing model and statistical output!**

#### Understanding the lingo: Images & containers

#### • Image:

- Inert, immutable snapshot
- Created with the build command
- Will produce a container when started with run command
- Container:
	- Instance of an image
	- Created with the run command
	- Can have many running containers of the same image

**Example of containerized end-to-end system**

Container – End-to-end NWP

Image – Model(+pre/post)

Image – Visualization

Image – Verification

Base Image – CentOS

Kernel

#### Building, saving, and loading images

- Images can be…
	- Built from scratch *(slower, but offers customization!)*
	- Saved to a tar file, which can then be loaded for faster deployment

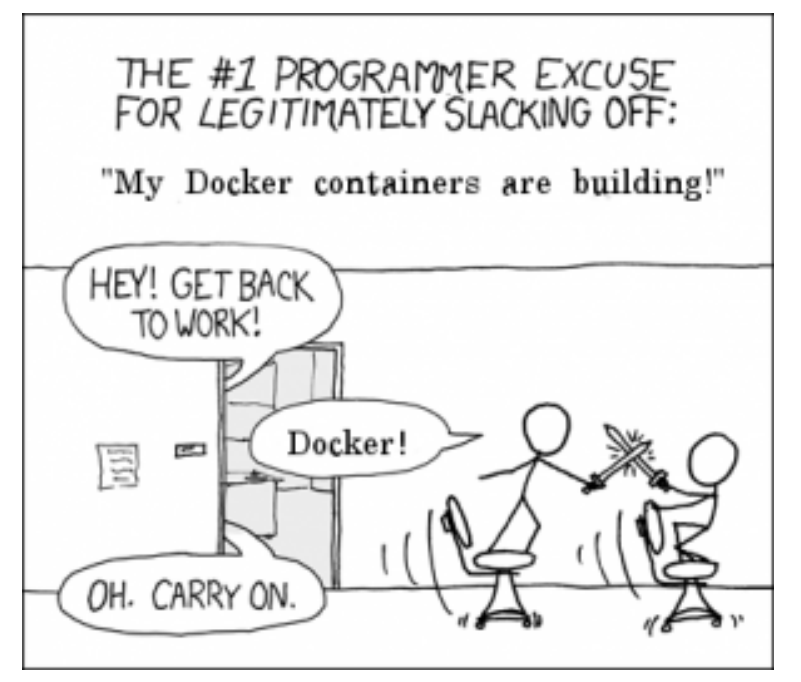

### Helpful Docker commands

- docker build -t my-name . : builds image
- docker images : see what images are built
- docker rmi : remove image
- docker save my-name > my-name.tar.gz : save an image
- docker load < my-name.tar.gz : load a saved image
- docker run --rm -it --volumes-from -v --name : run a command in a new container
	- --rm:Automatically remove the container when it exits
	- -it: create an interactive bash shell in the container
	- --volumes-from: Mount volumes from the specified container(s)
	- -v: Bind mount a volume
	- --name:Assign a name to the container
- docker ps -a : see what containers are running; obtain container ID
- docker rm : remove container using ID

### HPC and cloud computing

aws

- Models keep trending toward higher resolution and the use of ensembles is becoming more prevalent
	- Computational resources and increases in data volumes make it difficult to run containerized NWP systems with Docker on a single node  $\rightarrow$  Running containers on HPC and cloudcomputing platforms is becoming more appealing
- HPC and cloud computing offers excellent opportunity for providing a sandbox to the community to share output and datasets, allowing for cross-community interactions

S Google Cloud

#### DTC containers

#### **Available containers**

**Case study overview**

# What is in the DTC containers?

- DTC containers package everything that is needed to build and run the model and produce graphics and verification, including code and data
	- Initial capability heavily leveraged from Big Weather Web [\(http://bigweatherweb.org/](http://bigweatherweb.org/)) initiative to containerize WRF (Hacker et al. 2017)
	- Uses gfortran; can be run serially or with distributed memory
- README files with explicit instructions for building and running WPS, WRF, GSI, UPP, NCL, MET, and METViewer
- Necessary namelist and configuration files
	- Vtable.GFS
	- namelist.wps and namelist.input
	- MET configuration files
- Case-specific data
	- GFS files for ICs/LBCs
	- Observation data for gridded (Stage II) and point (NDAS prepbufr) verification and data assimilation

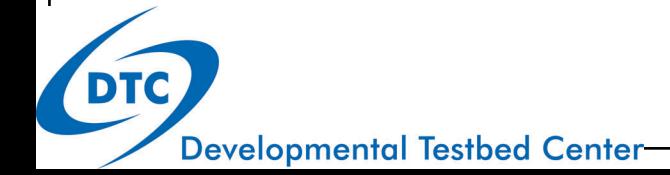

### What cases are provided?

- Three cases with full datasets are provided in current inventory
	- Hurricane Sandy (Initialized on 27 Oct. 2012)
		- 40-km domain centered over East Coast (6-h forecast)
	- Derecho event over the Eastern CONUS (Initialized on 29 June 2012)
		- 12-km parent domain with 3-km nest over southern Ohio (24-h forecast)
	- Snow case across the mid-Atlantic region (Initialized on 23 Jan. 2016)
		- 30-km CONUS domain (24-h forecast)

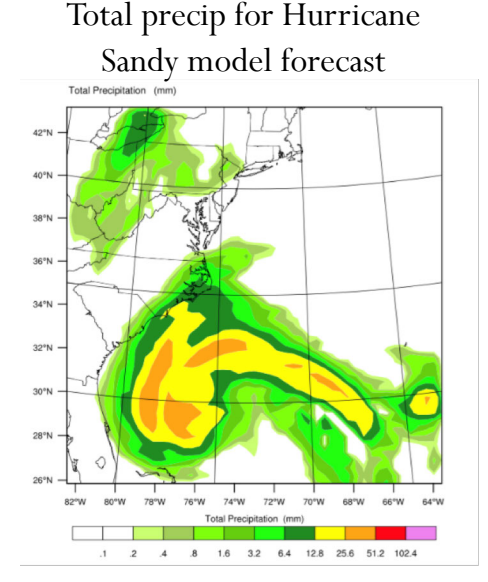

Derecho case domain configuration

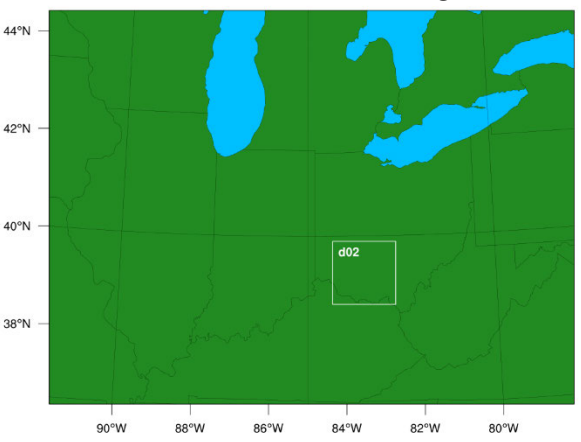

#### What does this look like for the end-to-end DTC container?

Contains necessary build and run commands to run end-to-end NWP workflow **Container-WPS GEOG** 

Container - End-to-end NWP

Image - WPS GEOG

Image - Case Data

Image - WPS/WRF

 $Image - GSI$ 

 $Image – UPP$ 

 $Image - NCL$ 

Image - MET

Image - METViewer

Image - MySQL

**Base Image - CentOS** 

**Kernel** 

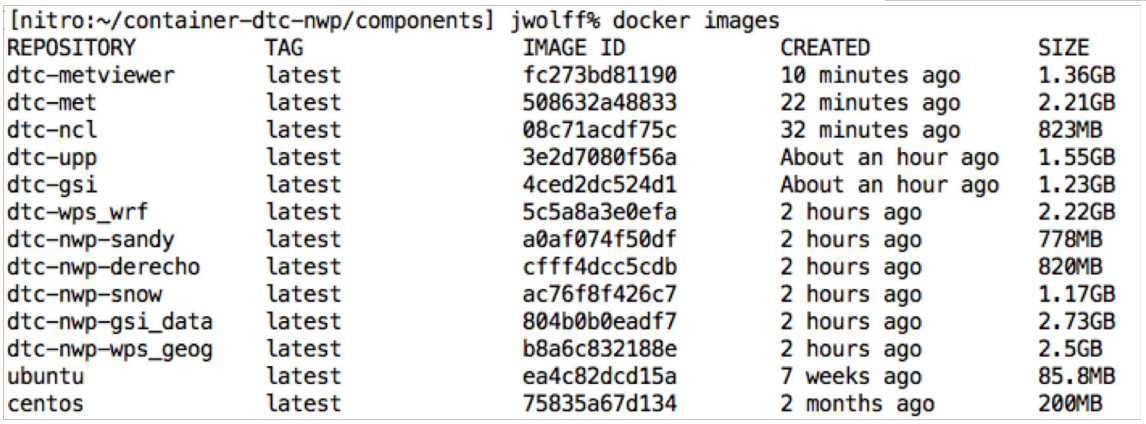

#### DTC Container Links

- **DTC end-to-end components**
	- **<https://github.com/NCAR/container-dtc-nwp/>**
- **MET**
	- **<https://github.com/NCAR/container-dtc-met/>**
	- **[https://dtcenter.org/met/users/downloads/docker\\_container.php](https://dtcenter.org/met/users/downloads/docker_container.php)** (Instructions for installing and running pre-built container)
- **METViewer (Containers for MySQL and METViewer)**
	- **<https://github.com/NCAR/container-dtc-metviewer/>**
- **End-to-end NWP container online tutorial**
	- **[https://dtcenter.org/met/docker-nwp/tutorial/container\\_nwp\\_tutorial/index.php](https://dtcenter.org/met/docker-nwp/tutorial/container_nwp_tutorial/index.php)**

### Derecho Event Background

- Progressive derecho originated in Midwest, moved ESE across the Ohio Valley into the Mid-Atlantic
	- Traversed over 700 miles over 10 states
	- 13 deaths directly associated with storm
	- 4 million lost power
- Operational forecast guidance:
	- Global Forecast System (GFS) and NAM did not provide much forecast assistance more than 24 hours out from the event
	- High-Resolution Rapid Refresh (HRRR) model forecast an MCS to move through impacted area on morning of 29 June 2012  $\rightarrow$  *however, previous performance by HRRR did not allow for much confidence in forecast*

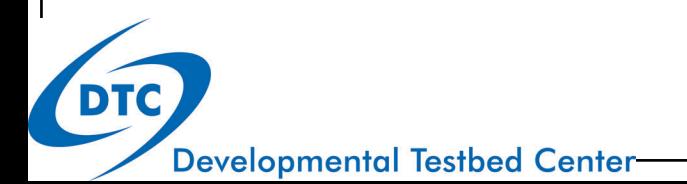

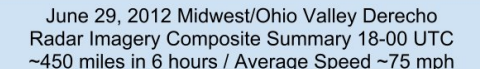

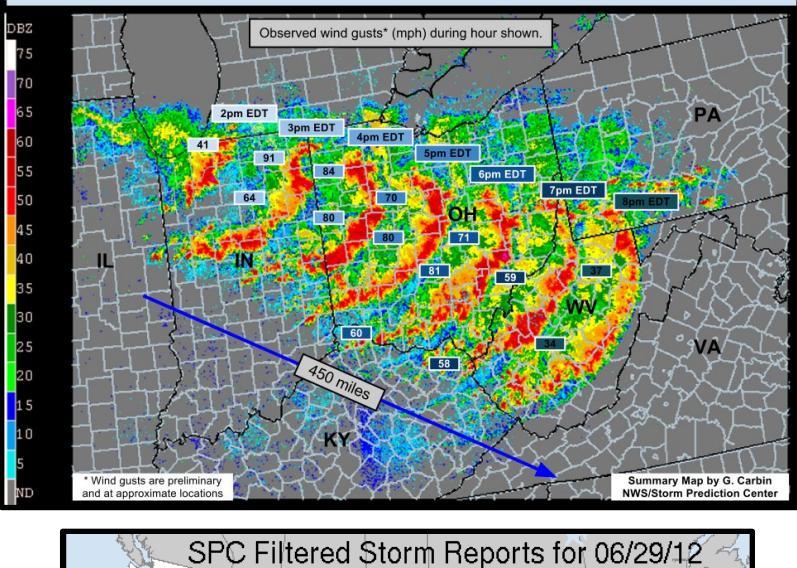

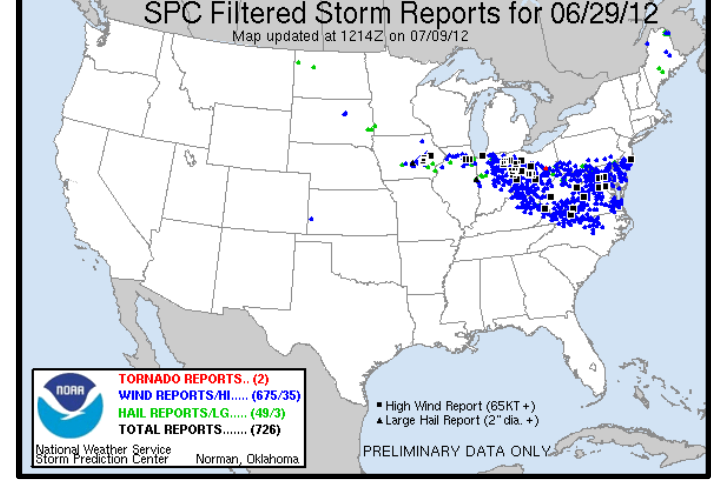

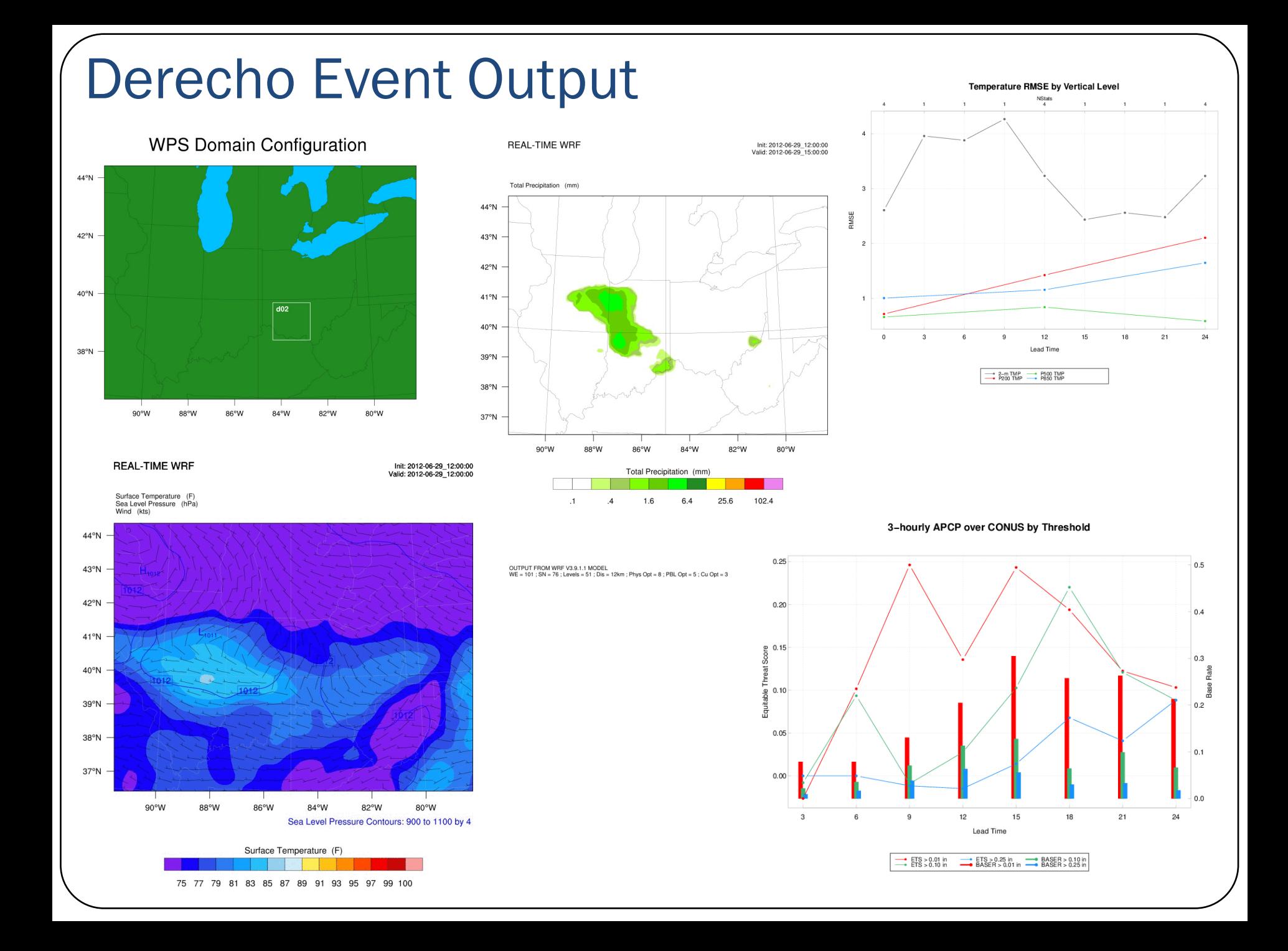

# Sandy Event Background

- Most deadly and destruction hurricane during the 2012 Atlantic hurricane season
	- 230 direct/indirect fatalities
	- Category 1 over Jamaica
	- Impacted Cuba as a Category 3
	- Weakened to a Category 1 over the Bahamas
	- Curved northwest and came onshore in New Jersey with hurricane force winds (no longer tropical)

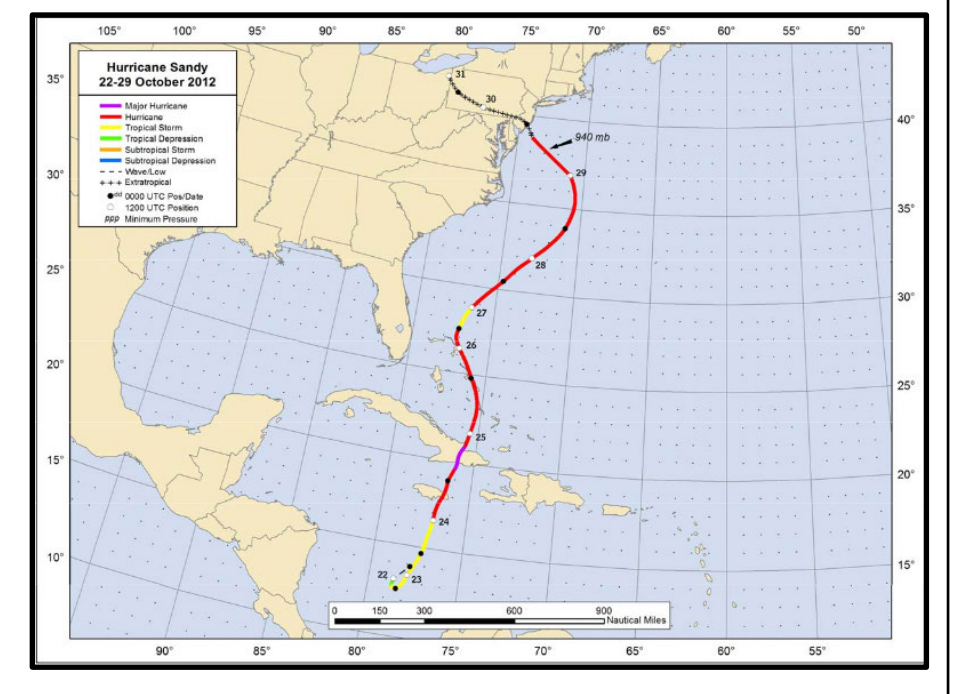

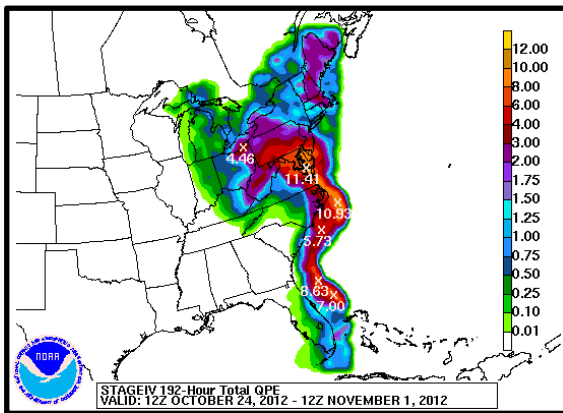

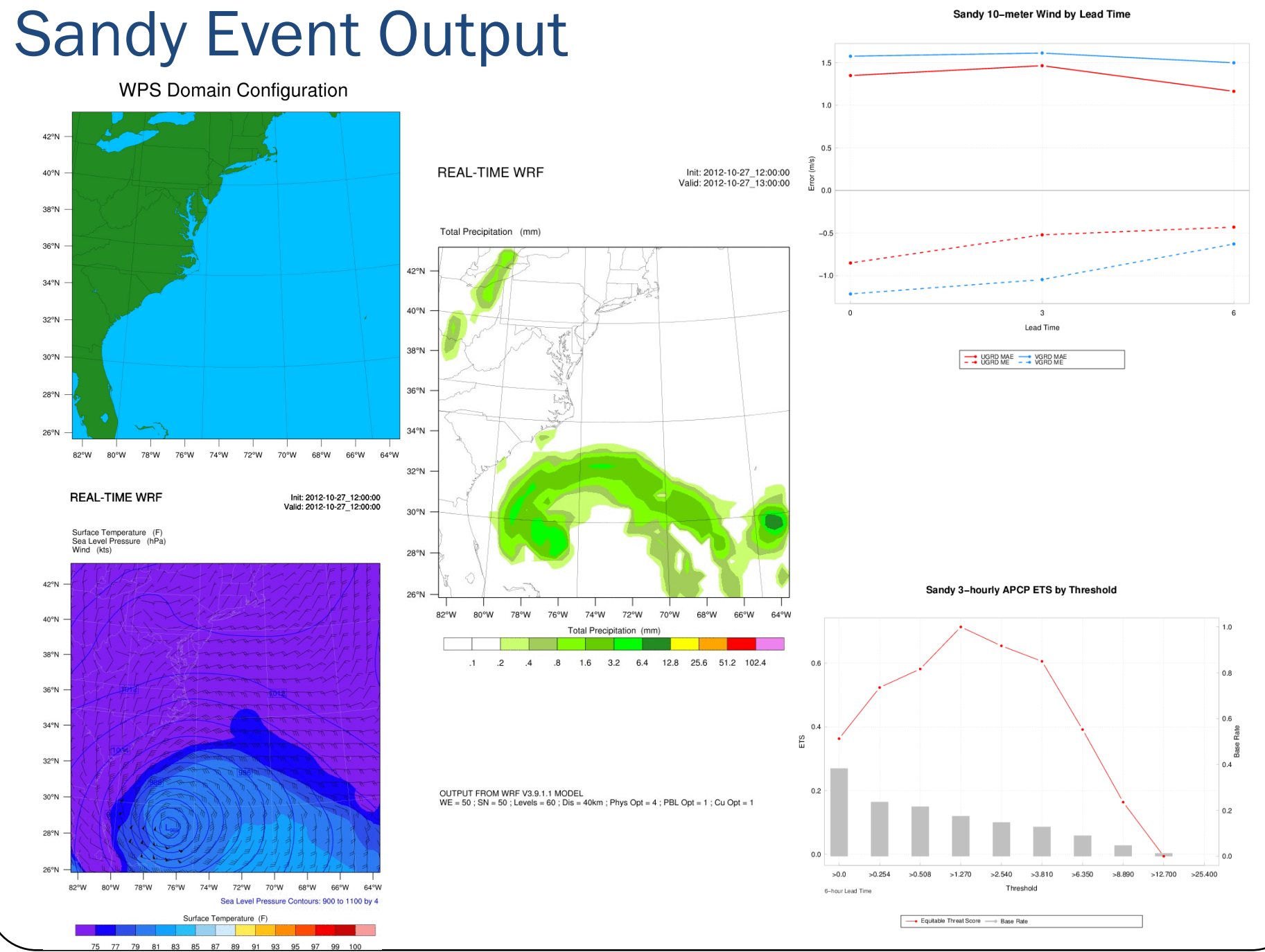

## Snow Event Background

- Classic set-up for a major winter storm
	- Developed near the Gulf Coast and strengthened rapidly as it moved slowly up the coast
	- Produced significant amounts of snow, sleet, and freezing rain
	- Maximum amounts of 30- 42" of snow in the mountains near the border of VA/WV/MD

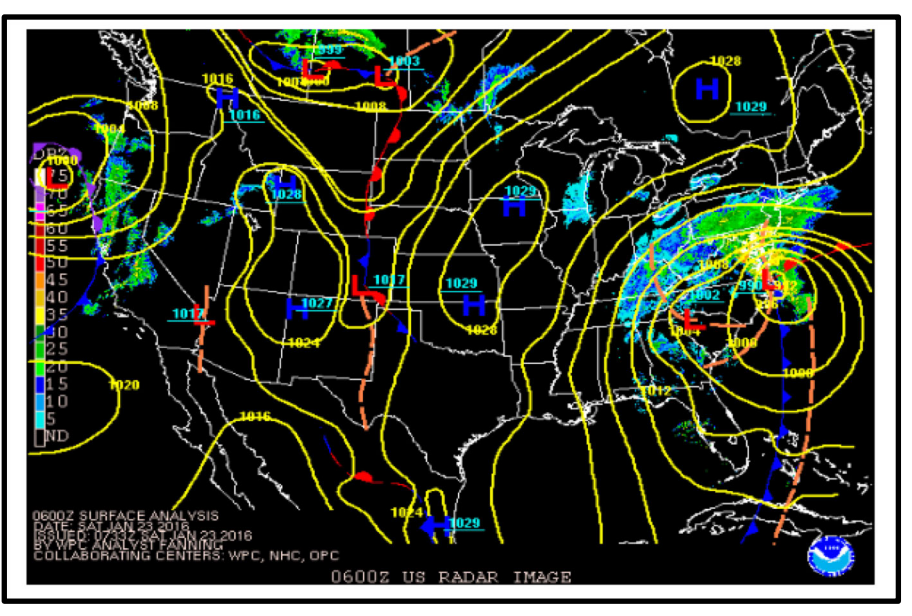

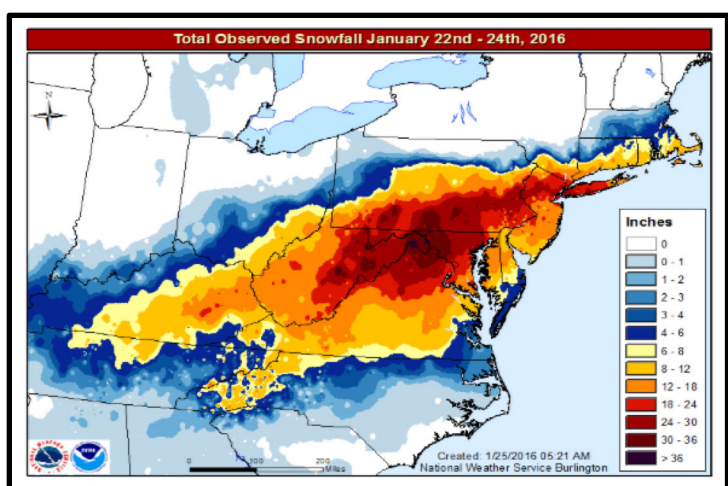

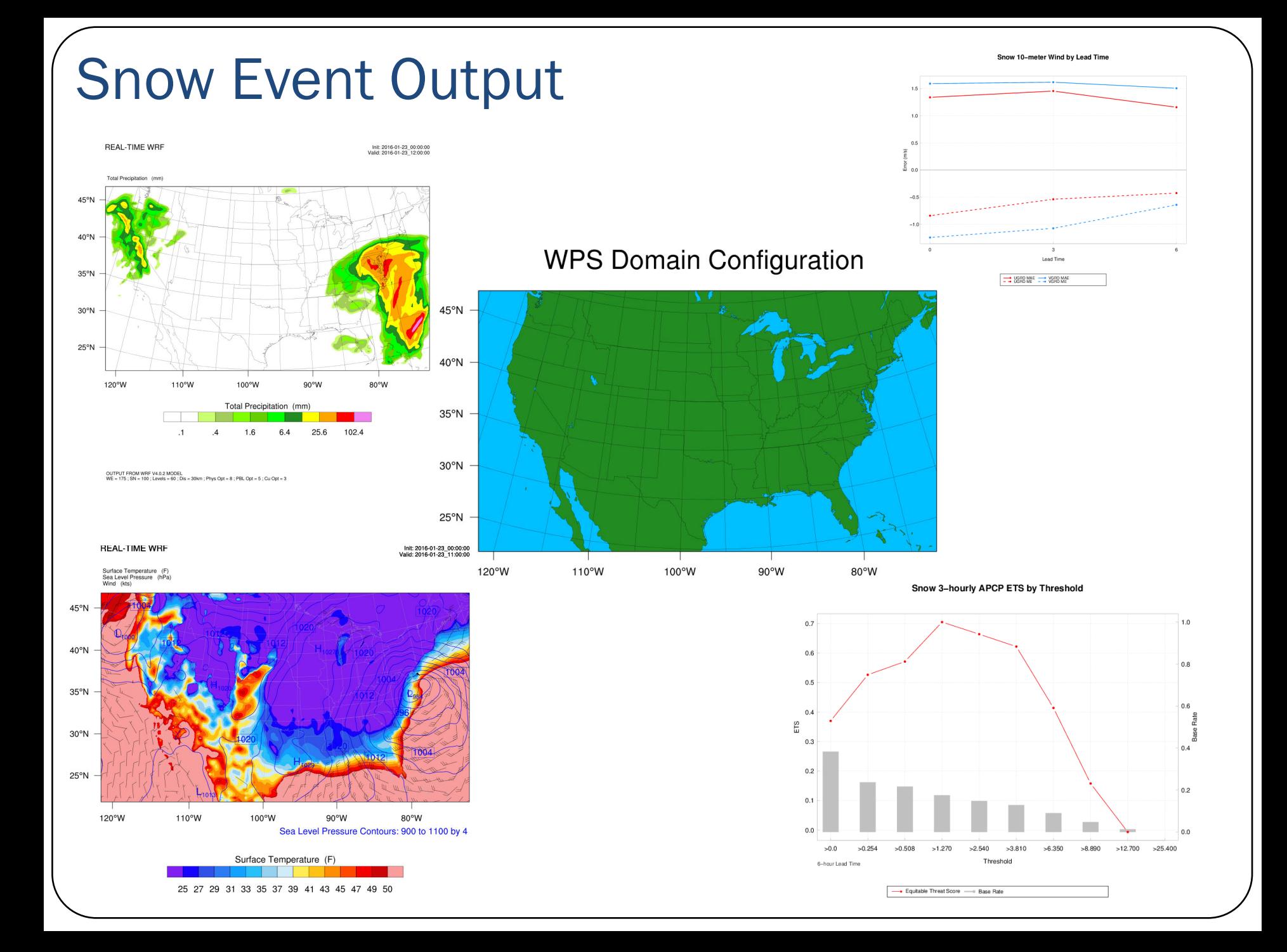

# Introduction to containerized NWP, visualization, and verification

WPS, GSI, WRF, UPP, NCL, MET, METviewer

# Containerized NWP, visualization, and verification

#### **Introduction to WPS, GSI, WRF, UPP, NCL, MET, METviewer**

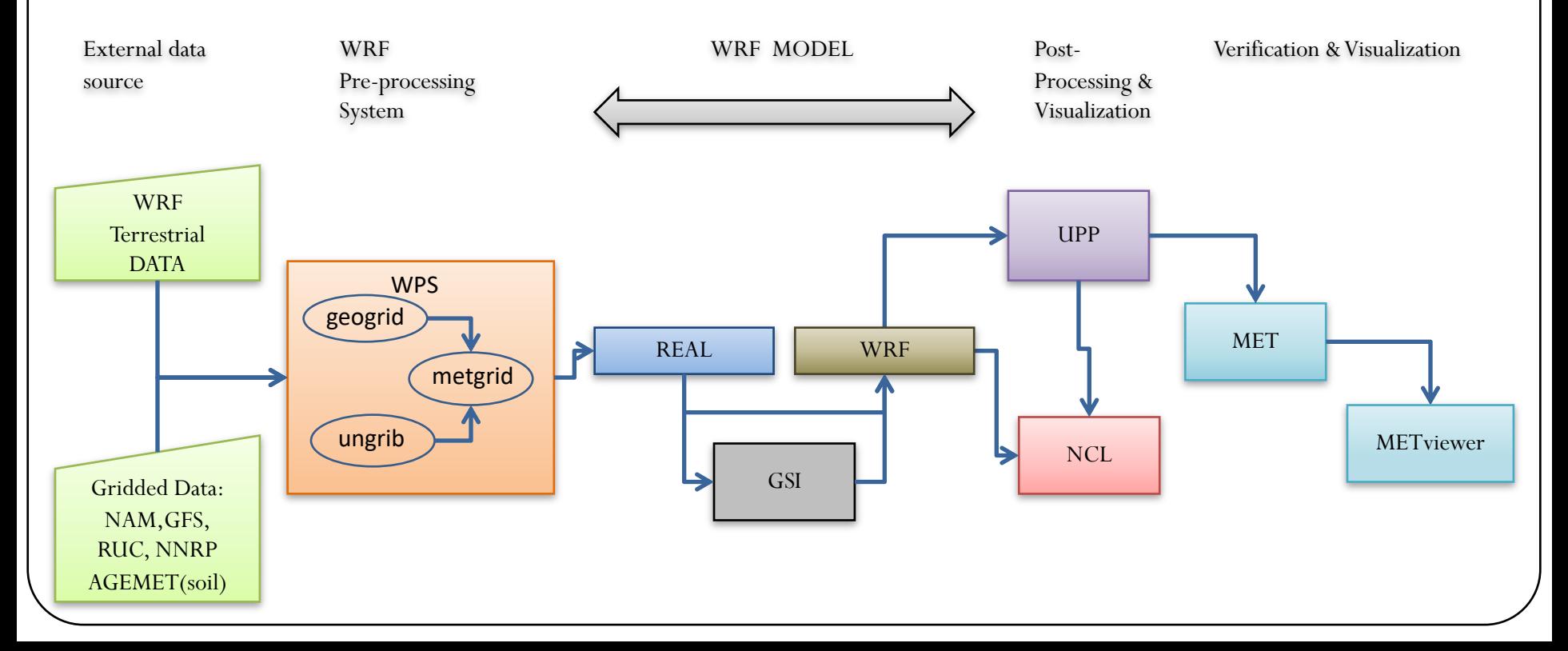

# What is WPS?

- The WRF Preprocessing System (WPS) takes existing 4-d atmospheric data from GRIB-format files and interpolates it onto the user's specified WRF domain grid.
	- Initial conditions: 3-dimensional wind, temperature, geopotential height and RH, 2-dimensional surface pressure
	- Boundary conditions for the parent domain for the full length of the forecast
	- Commonly used input datasets are forecast output from GFS, or re- analysis datasets from NCEP or ECMWF

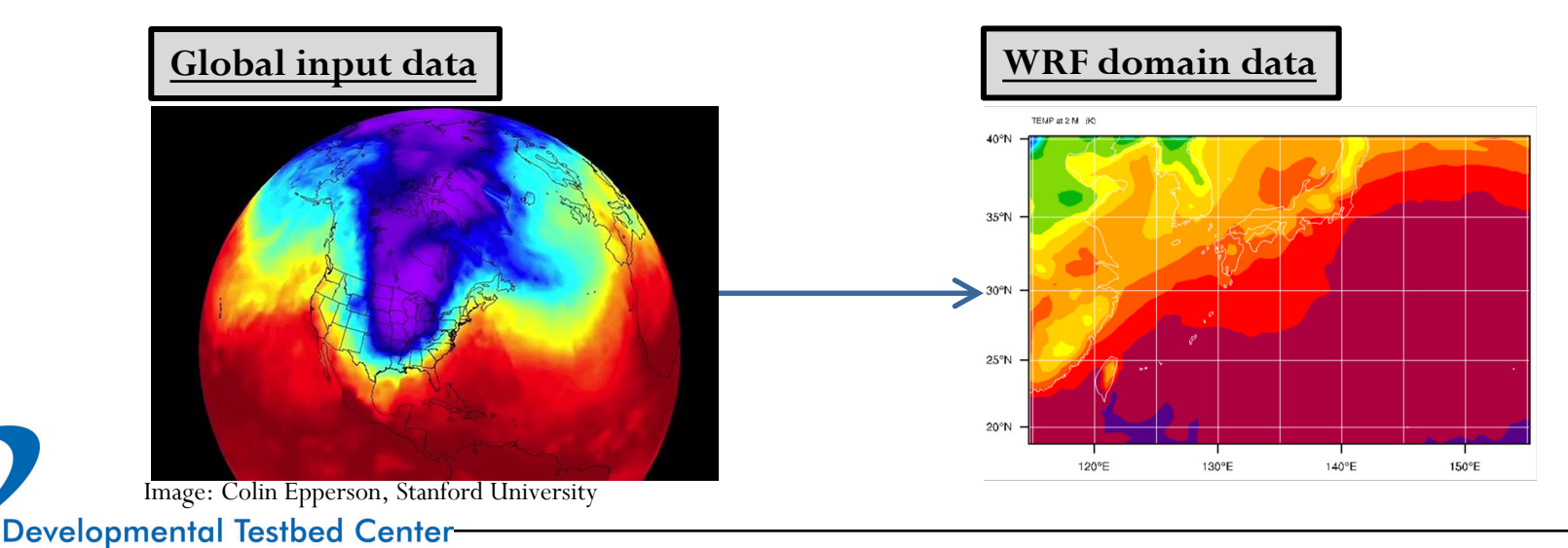

## Function of WPS components

- geogrid.exe (think **geo**graphical)
	- Define size/location of coarse domain and interpolate static terrestrial fields to coarsedomain and nested-domain grids
- ungrib.exe
	- Extract meteorological fields from GRIB files
- metgrid.exe (think **met**eorological)
	- Horizontally interpolate meteorological fields (from ungrib) to coarse grid (defined by geogrid)

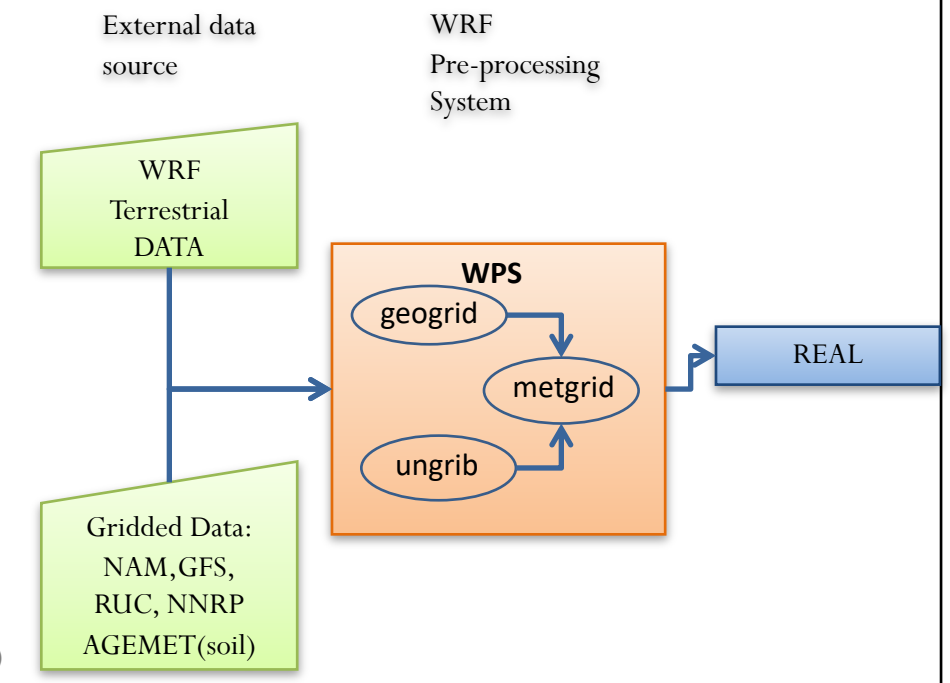

# What is GSI?

- GSI is the operational data assimilation system being used at NOAA and NCEP-EMC, and can be applied for global and regional analysis, and can also serve as the observation operators for the Ensemble Kalman Filter (EnKF)
- GSI, started as three dimensional variational data assimilation (3DVar), can be run as a data assimilation system of 2DVar (for surface data analysis), 3DVar, 3D ensemble-variational (3D EnVar), 4D ensemble- variational (4D EnVar), 3D/4D hybrid EnVar, or 4DVar
- For WRF applications, GSI can use the output from real.exe (i.e., wrfinput $_d$  $d$ 01) as the background field, and update it using the various observations. The updated background field – so called GSI analysis, can then be used as the initial conditions for WRF forecasts
- GSI can also use the WRF forecast files (i.e., wrfout\_d01\_<yyyymm- dd\_hh:mm:ss>) as the background fields and update it for further forecasts.
- The observations can include conventional observations, satellite radiance, GPS radio occultations, etc.

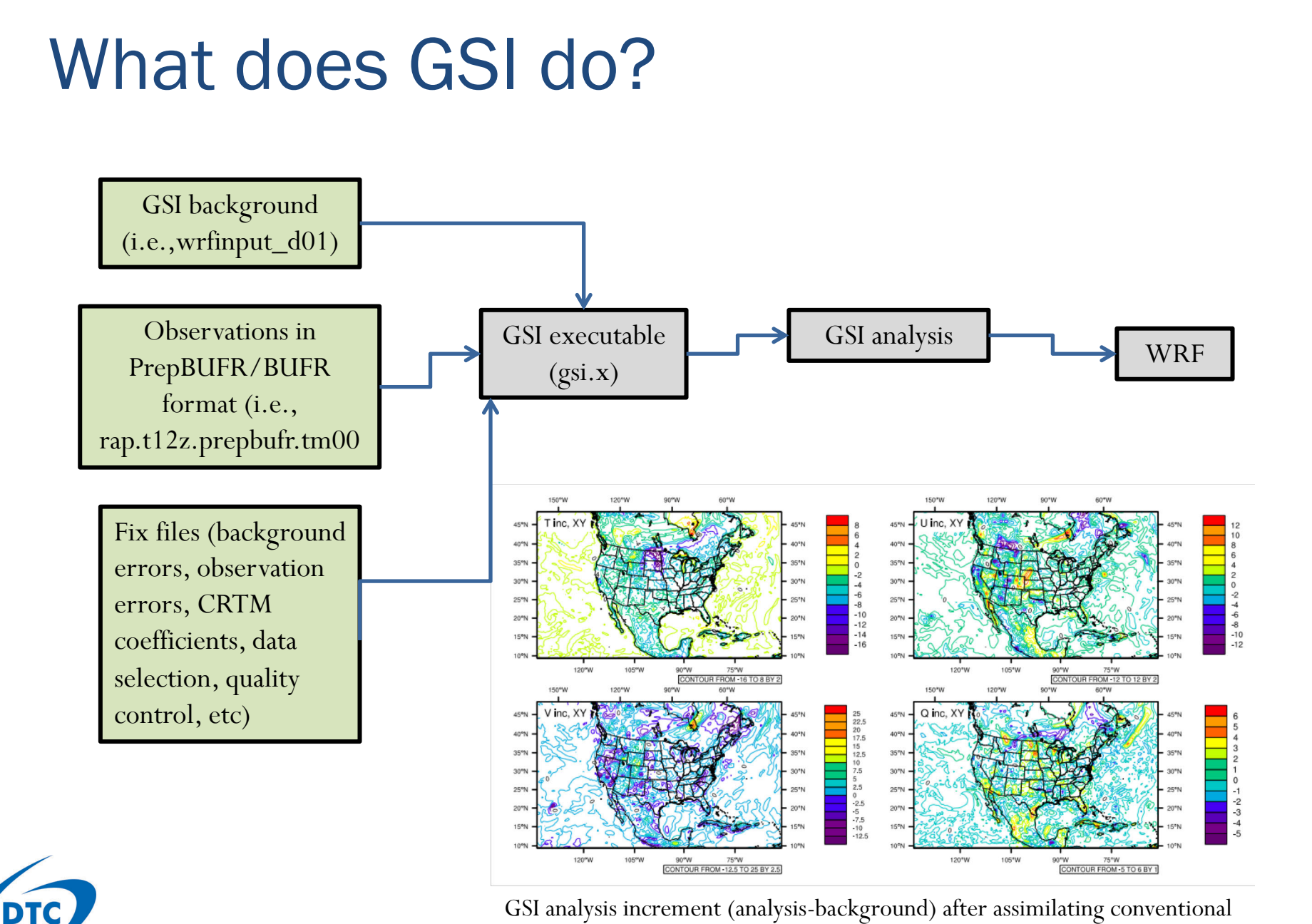

**Developmental Testbed Center** 

GSI analysis increment (analysis-background) after assimilating conventional observations

## What is WRF?

- The Weather Research and Forecasting (WRF) model is a numerical weather prediction model for weather research and forecasting
- Two dynamical cores, both non-hydrostatic
	- Advanced Research WRF (ARW), most commonly used
	- Nonhydrostatic Mesoscale Model (NMM), used in some operational forecasting systems
- Highly configurable, but also caters to less advanced users
	- e.g. 26 different microphysics schemes, 10 surface layer schemes, etc.
	- "Suites" of widely-used and tested scheme combinations are provided for casual users
	- Most options can be easily changed at runtime (no re-compilation required)

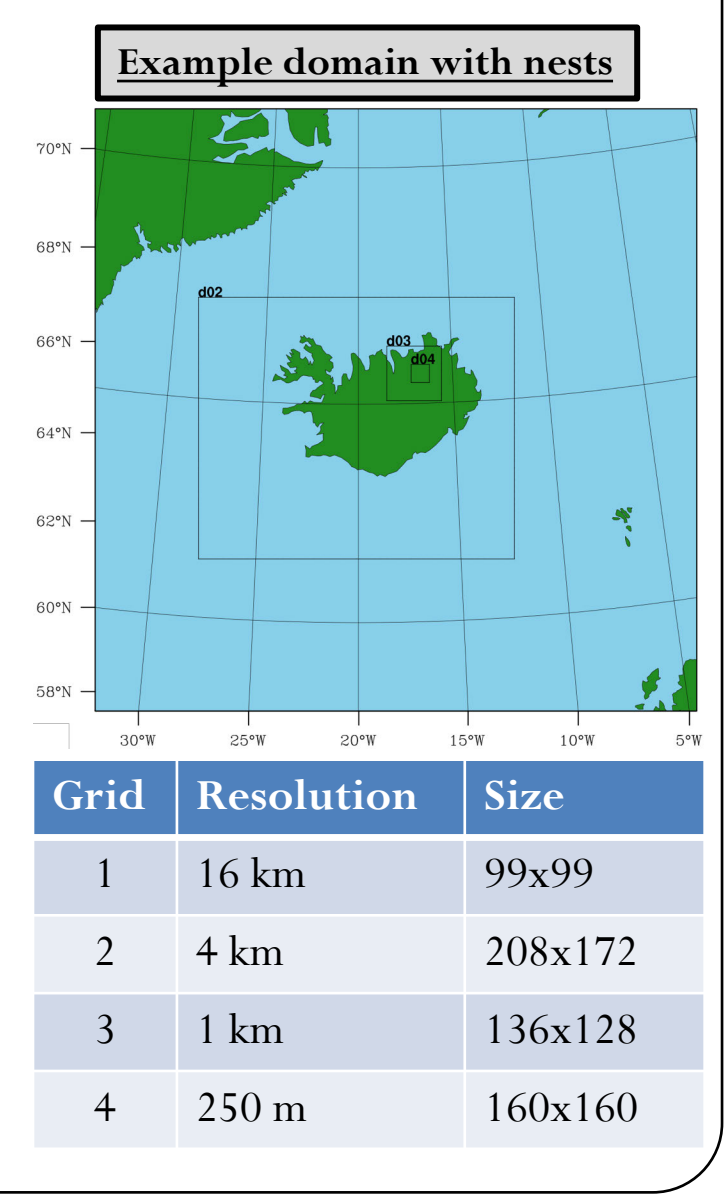

## What is WRF?

- Typically run for regional domains, although a global capability exists
	- One parent domain gets its initial and boundary conditions from the WRF Preprocessing System (WPS)
	- Can also have one or more child domains that get their boundary conditions from the parent domain
- Can be run for specialized applications such as regional climate and atmospheric chemistry (WRF-CHEM) as well

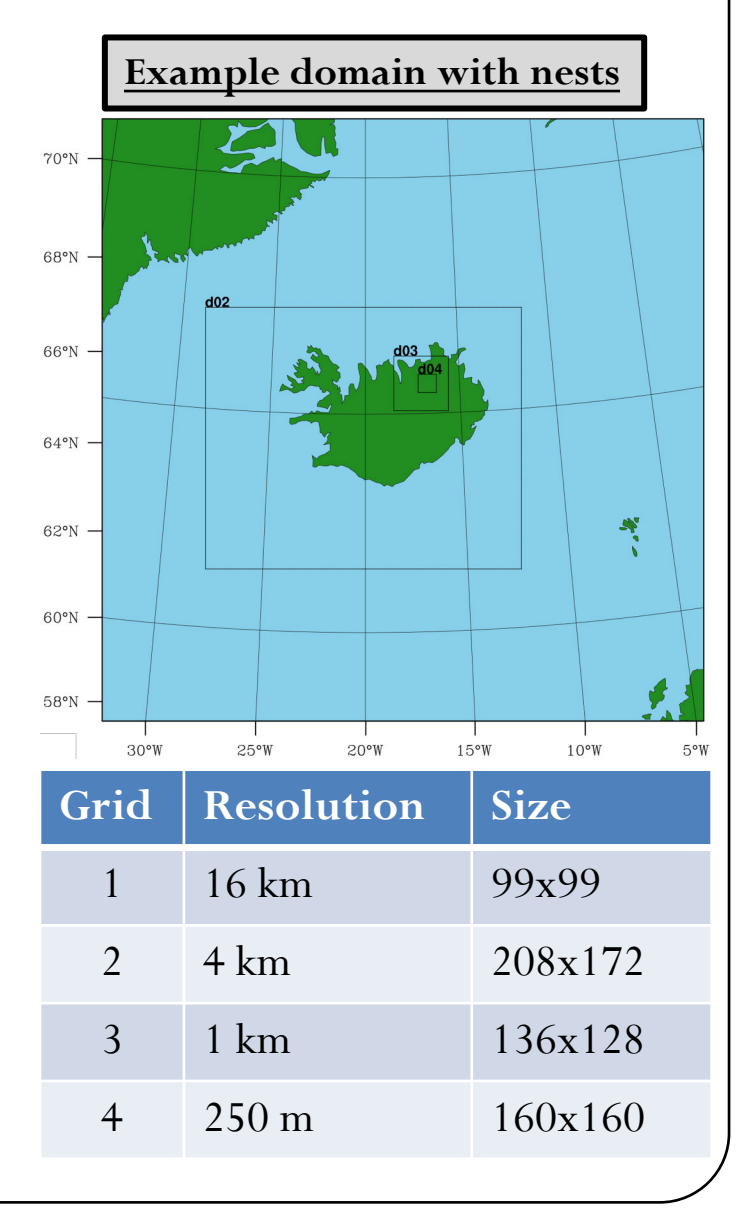

#### Function of WRF components

- real.exe
	- Generation of initial state for each of the requested domains
	- Creation of a lateral boundary file for the most coarse domain
	- Vertical interpolation for 3d meteorological fields and for subsurface soil data
- wrf.exe
	- Forecast model integration through time

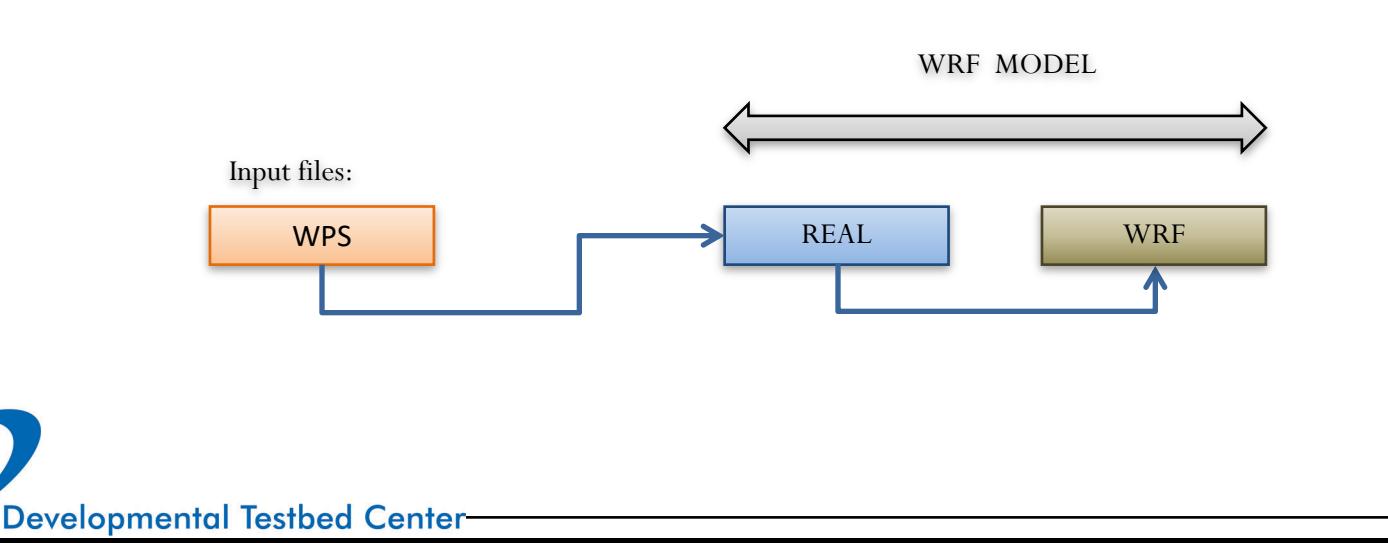

# What is UPP?

- The Unified Post-Processor (UPP) is a post-processor for WRF and other models
	- Developed at the National Centers for Environmental Prediction (NCEP) for use in its operational forecasting
	- Now offered for community use and development with WRF
- Processes raw model output to more useful forms
	- Produces hundreds of products like those used operationally
	- Creates output that can be plotted with your favorite visualization tool

#### **Example plots from NCAR Ensemble**

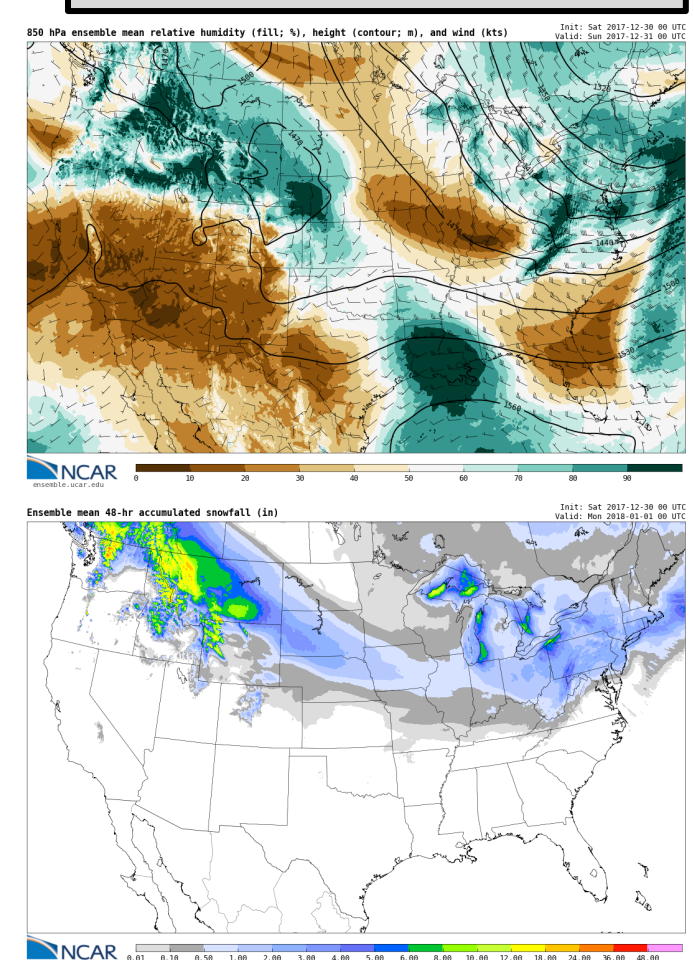

#### Function of UPP component

- unipost.exe
	- Performs vertical interpolation from model levels/surfaces onto isobaric, height, and other levels/surfaces
	- Calculated derived quantities/diagnostic fields
	- Destaggers wind onto mass points

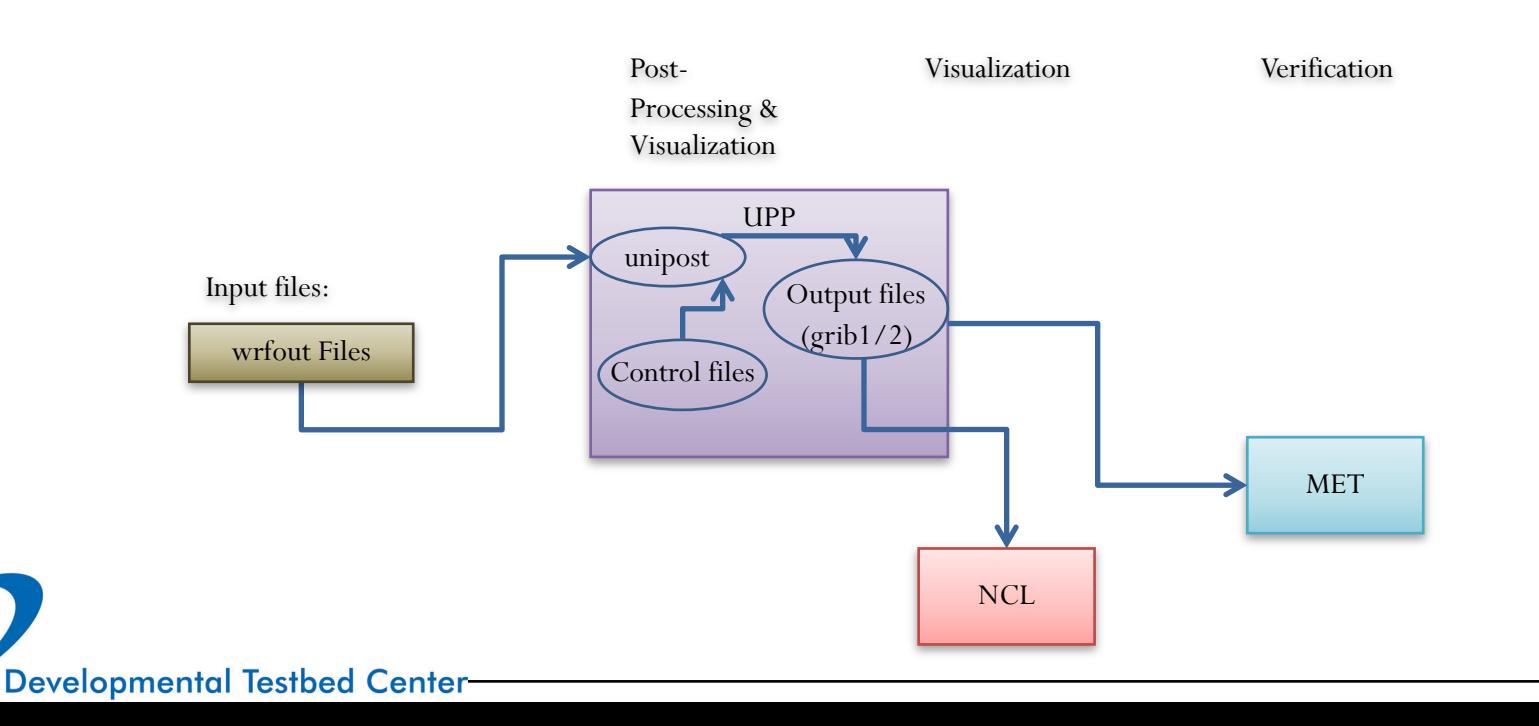

# What is NCL?

- The NCAR Command Language
	- An interpreted (scripting) language for creating visualizations of geoscientific data
	- Designed and maintained by the Computational & Information Systems Laboratory (CISL)
	- Can read and write a bunch of different formats (netCDF, HDF4, binary, and ASCII data) and can read many more (HDF5, GRIB1/GRIB2)
	- Supports calling of C and Fortran external routines
	- More info:

<https://www.ncl.ucar.edu/overview.shtml>

#### **Example plots from NCAR Ensemble**

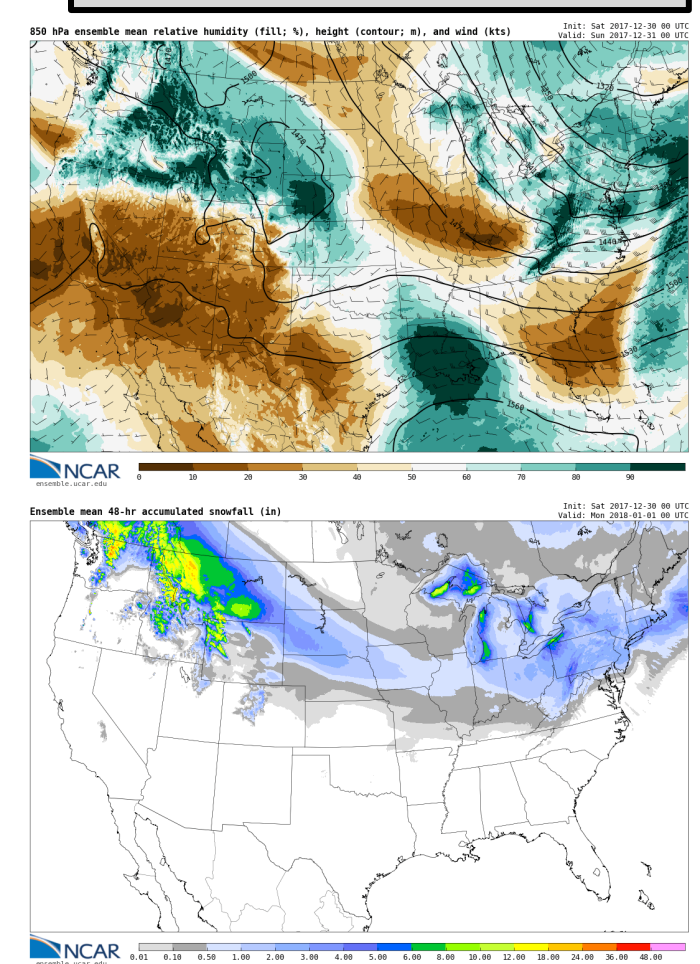

### Function of NCL component

- ncl
	- Reads wrfout files created by WRF
		- Calculates derived/accumulated variables (if necessary)
		- Creates plots of one or more variables
	- Can also read grib files created by UPP

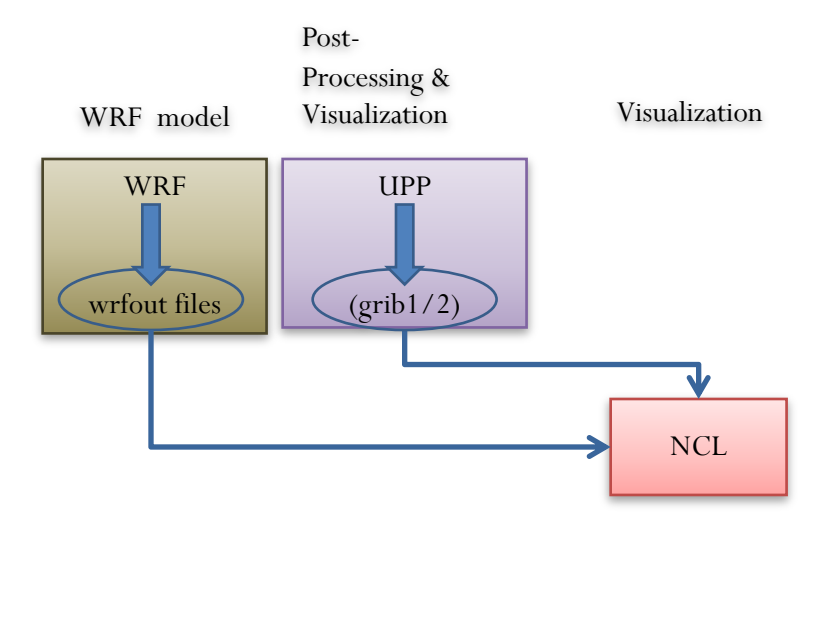

## What is MET?

- MET is freely available community code supported by the DTC **(must register to download)**
	- State-of-the-art suite of verification tools
	- Approximately 3400+ registered users spanning 125+ countries
	- Users from universities, government, private companies, and non-profits
- Download MET release and compile locally
	- Register and download: **[www.dtcenter.org/met/users](http://www.dtcenter.org/met/users)**
	- C++ with calls to some Fortran libraries, GSL, netCDF4 and HDF5
	- Can be compiled with with GNU, Portland Group (PGI), or Intel
- Support
	- Online tutorial and in-person tutorials given yearly
	- **[met\\_help@ucar.edu](mailto:met_help@ucar.edu)** help desk
	- 250+ support tickets in past year

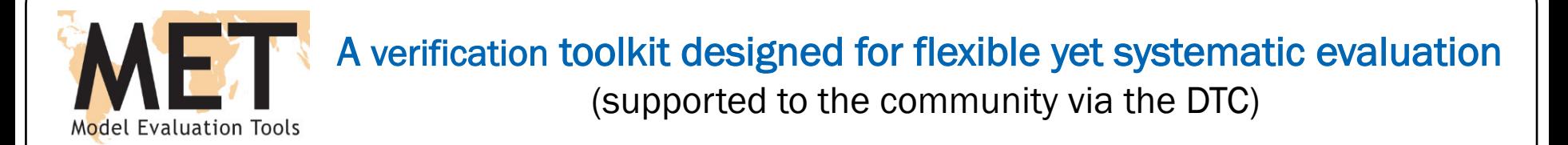

- Over 70 statistics using both point and gridded datasets
- Full suite of standard statistics with cutting-edge statistics regularly added
- Computation of confidence intervals
- Able to read in GRIB1, GRIB2 and CF-compliant NetCDF
- Applied to many spatial and temporal scales
- Multiple interpolation methods
- Regridding within the tools and ability to apply complex masking

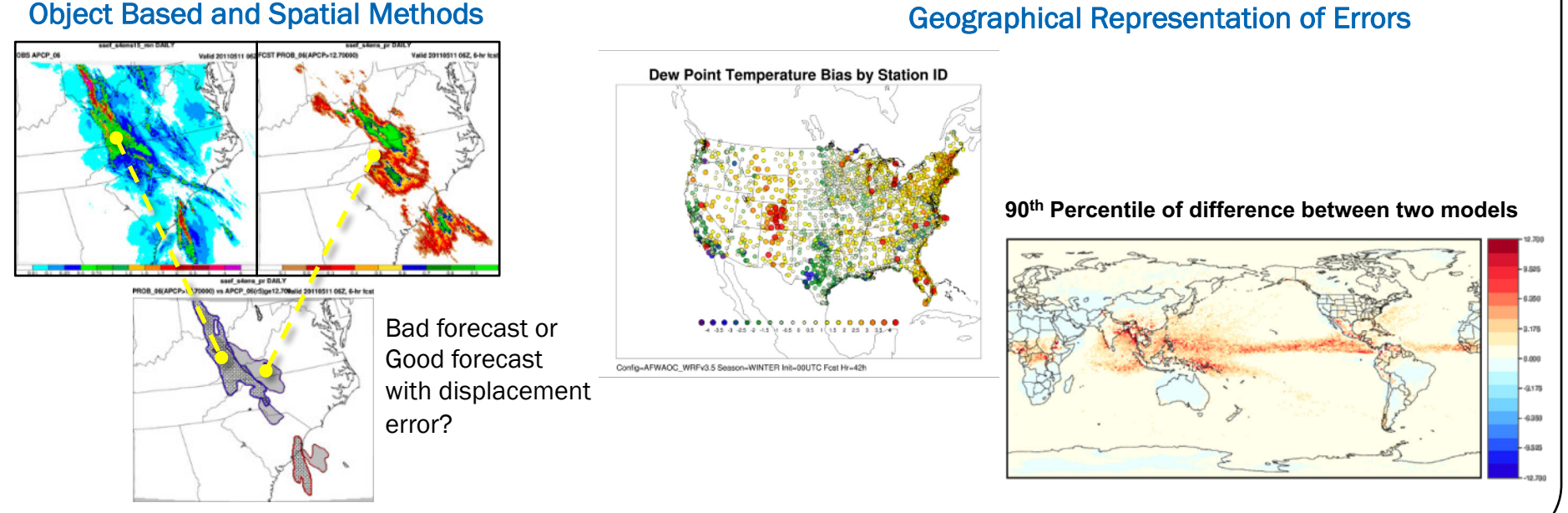

## Function of MET

MET includes tools for:

- reformatting (dark green)
- plotting (light green)
- calculating statistics (blue)
- statistical analysis (yellow)
- 

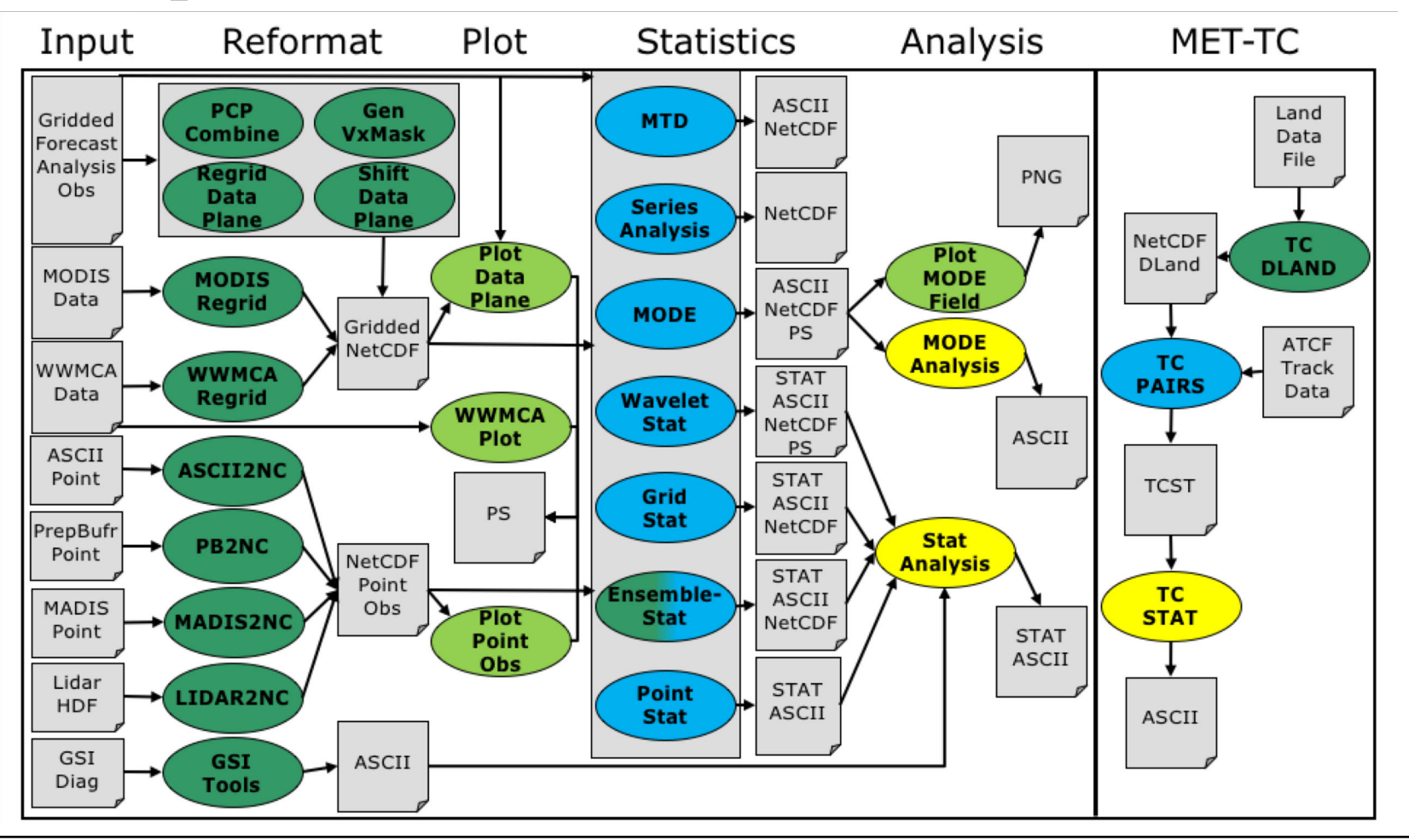

#### Components Overview **• tropical cyclone verification (MET-TC)**

MET data formats & tools

MET components highly-configurable:

- Verify over specified fields and/or levels
- Apply thresholds
- Apply various interpolation methods
- Verify over user-specified regions

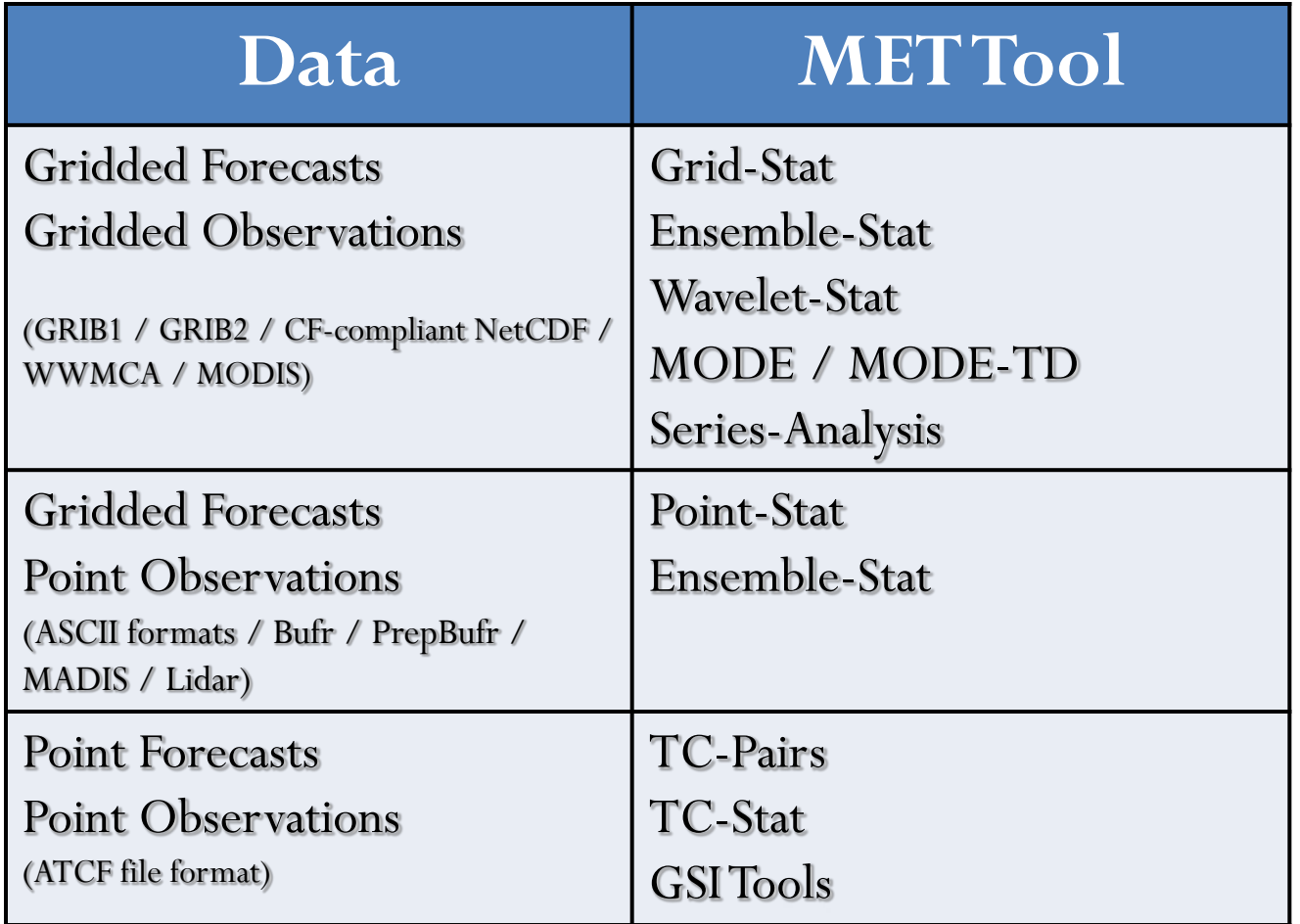

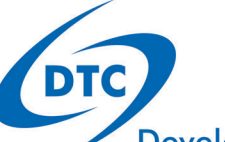

### What is METviewer?

- Database and display analysis tool
	- **Packages**: Java, Apache/Tomcat, MySQL, R statistics

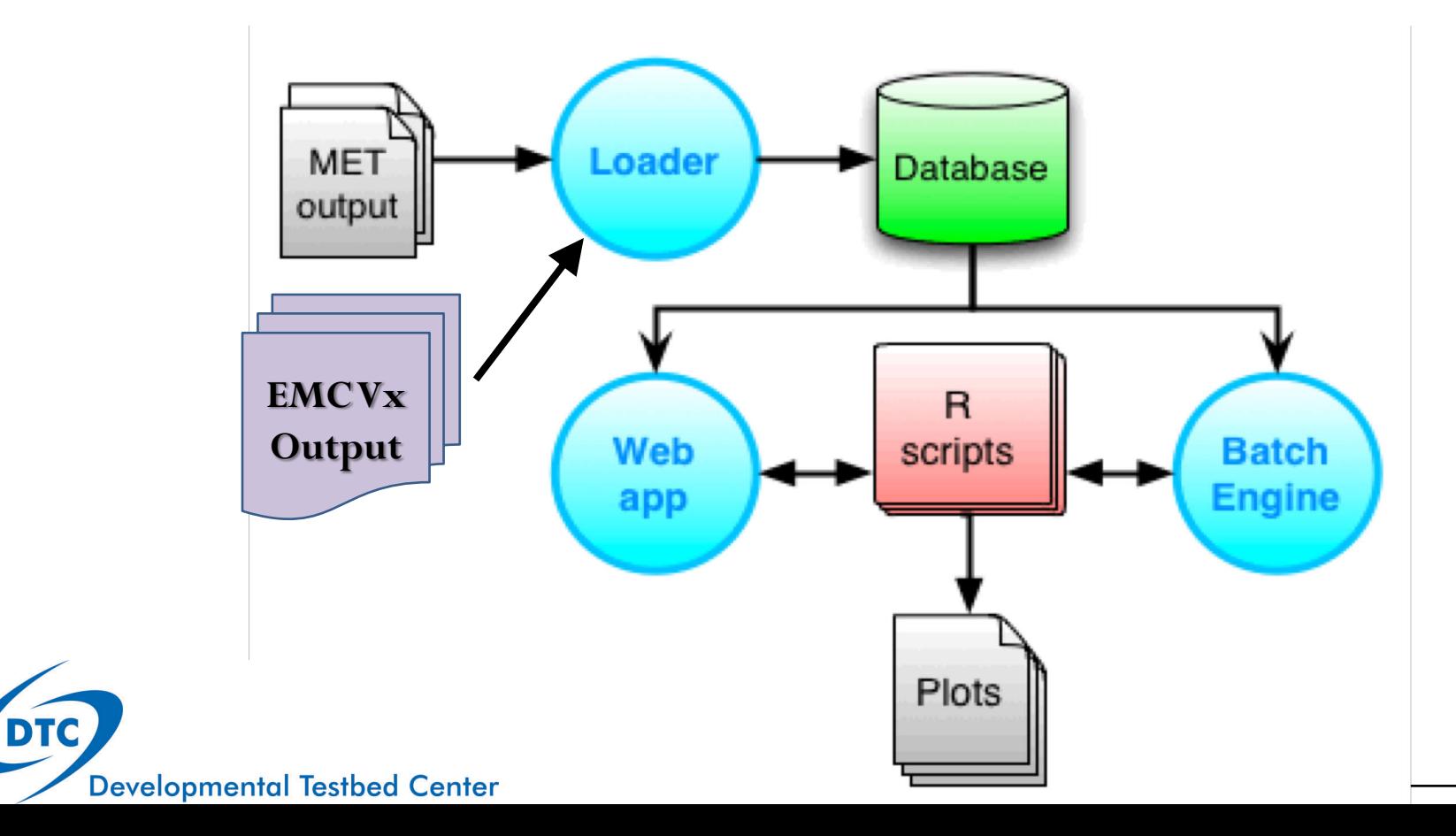

#### **METviewer** Customization options

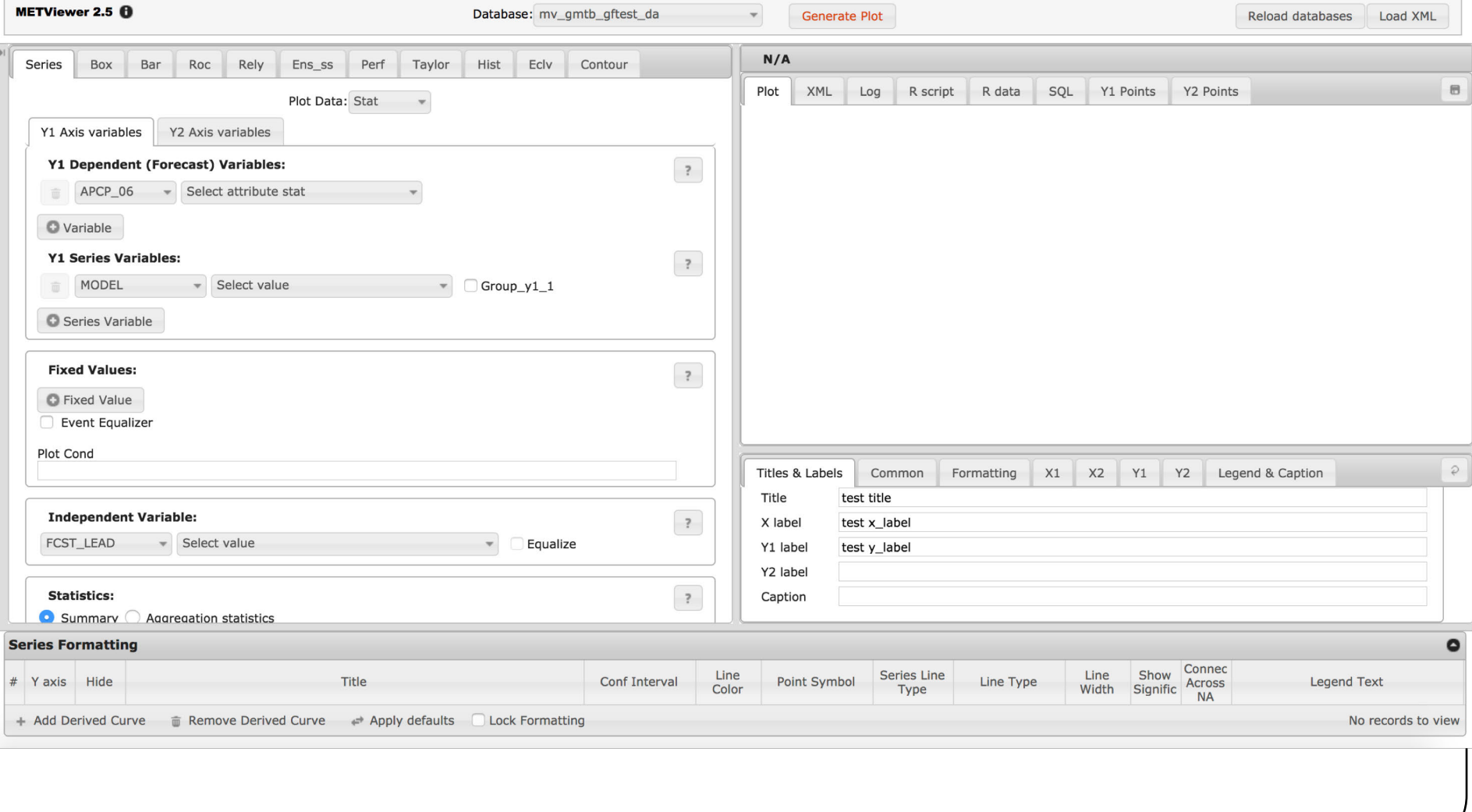

#### **METviewer** Plotting example

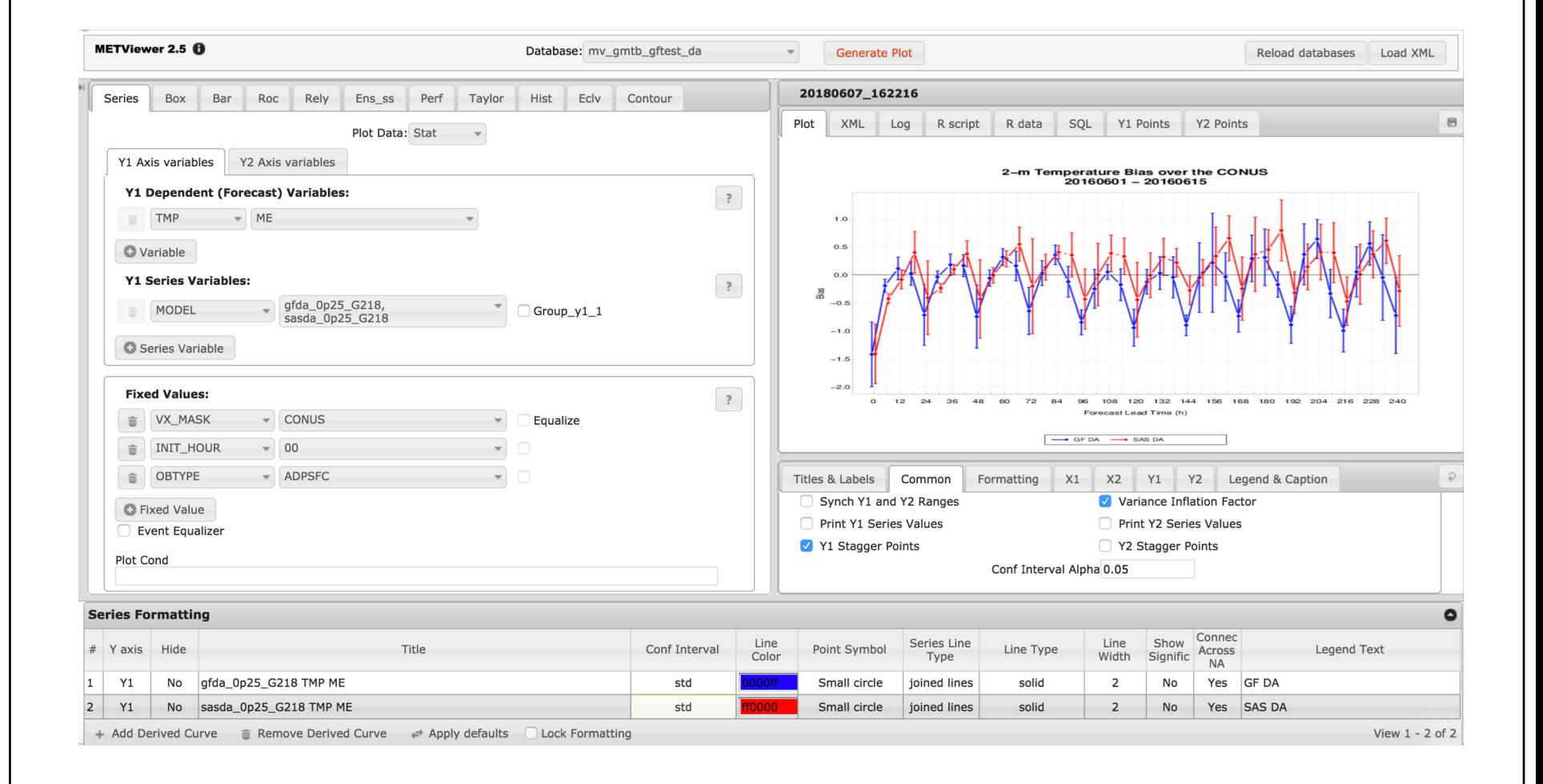

#### Moving toward METplus Available on GitHub: Unified verification package **https://github.com/NCAR/METplus**

- Python wrappers around MET and METviewer:
	- Simple to set-up and run
	- Automated plotting of 2D fields and statistics
	- Communication between MET & python algorithms (Cython)
	- Several use cases already established

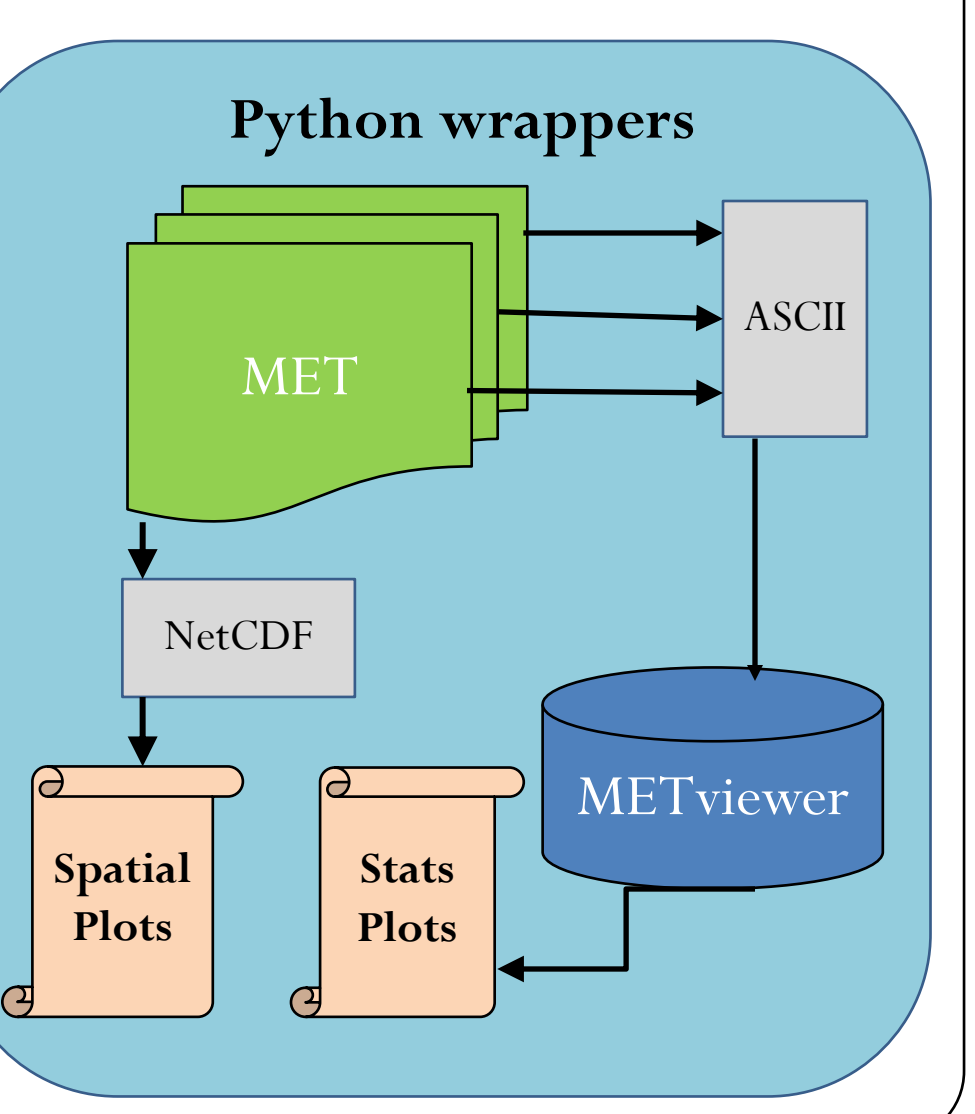

#### Software Packages Links

- WPS and WRF
	- Users' Page: **<http://www2.mmm.ucar.edu/wrf/users/>**
	- Online Tutorial: **<http://www2.mmm.ucar.edu/wrf/OnLineTutorial/index.htm>**
- $\bullet$  GSI
	- Users' Page: **<https://dtcenter.org/com-GSI/users/>**
	- Online Tutorial: **<https://dtcenter.org/com-GSI/users/tutorial/index.php>**
- $\bullet$  UPP
	- Users' Page: **<https://dtcenter.org/upp/users/>**
	- Online Tutorial: **[https://dtcenter.org/upp/users/support/online\\_tutorial/UPPv3.2/index.php](https://dtcenter.org/upp/users/support/online_tutorial/UPPv3.2/index.php)**
- NCL
	- Users' Page: **<http://www.ncl.ucar.edu/>**
- MET
	- Users' Page: **<https://dtcenter.org/met/users/>**
	- **•** Online Tutorial: [https://dtcenter.org/met/users/support/online\\_tutorial/index.php](https://dtcenter.org/met/users/support/online_tutorial/index.php)